## **UTILIZAÇAO DO SAM PELO MÉDICO**

Neste anexo pretende-se demonstrar os processos que ocorrem a nível técnico nomeadamente:

• O modo de entrar no programa.

• Consulta de todas as marcações do serviço (este processo é igual ao dos técnicos).

• Consulta de processos clínicos.

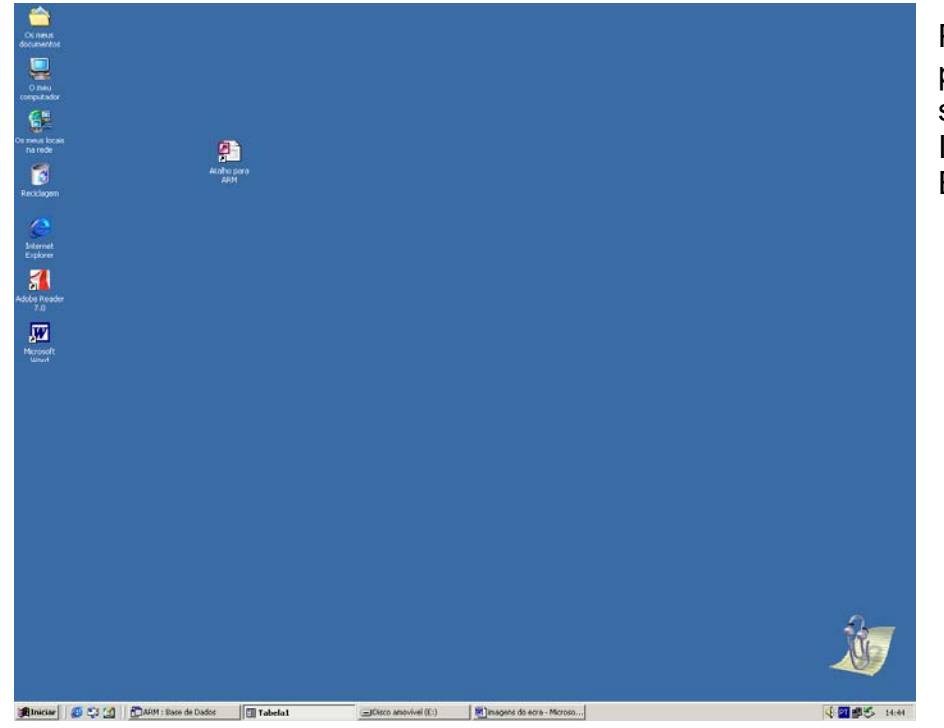

Para entrar no programa seleccionar Internet Explorer

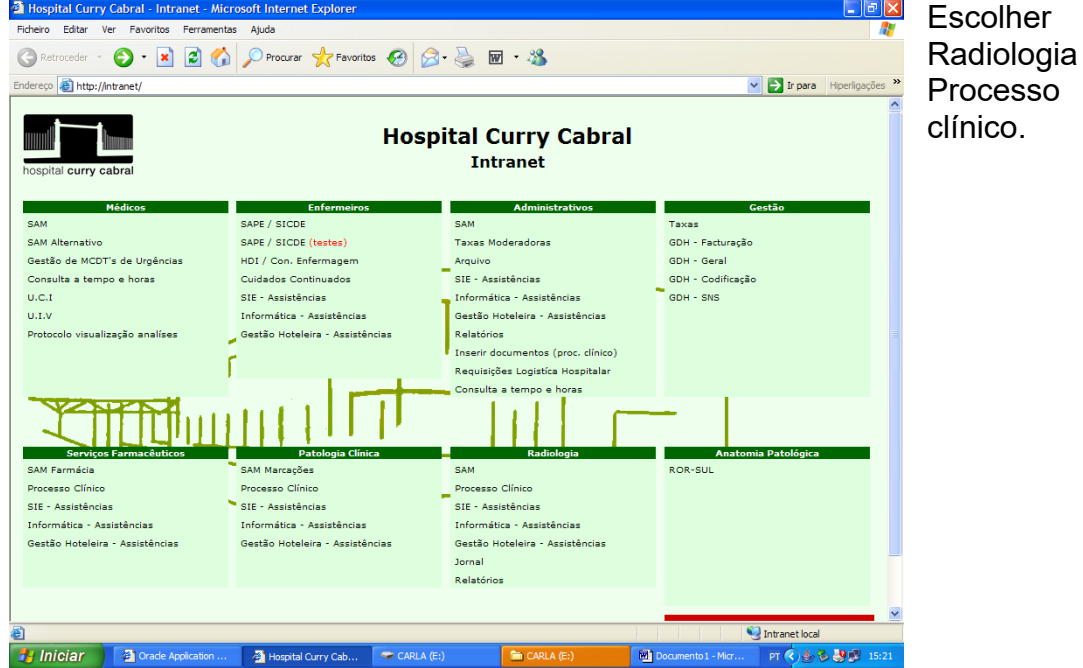

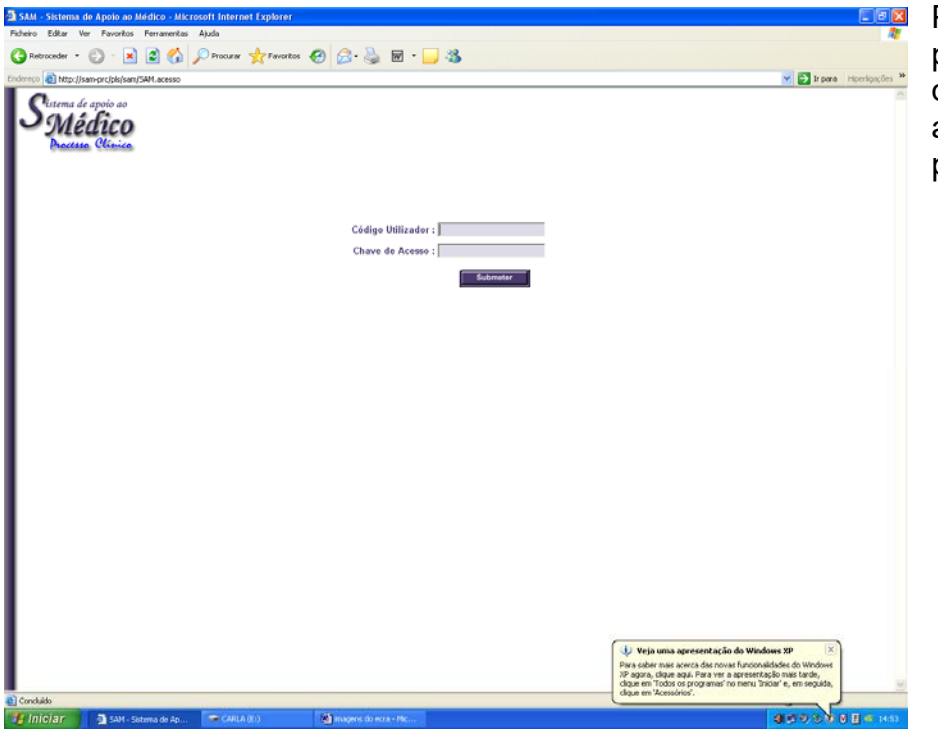

Para entrar no programa tem que introduzir a sua password.

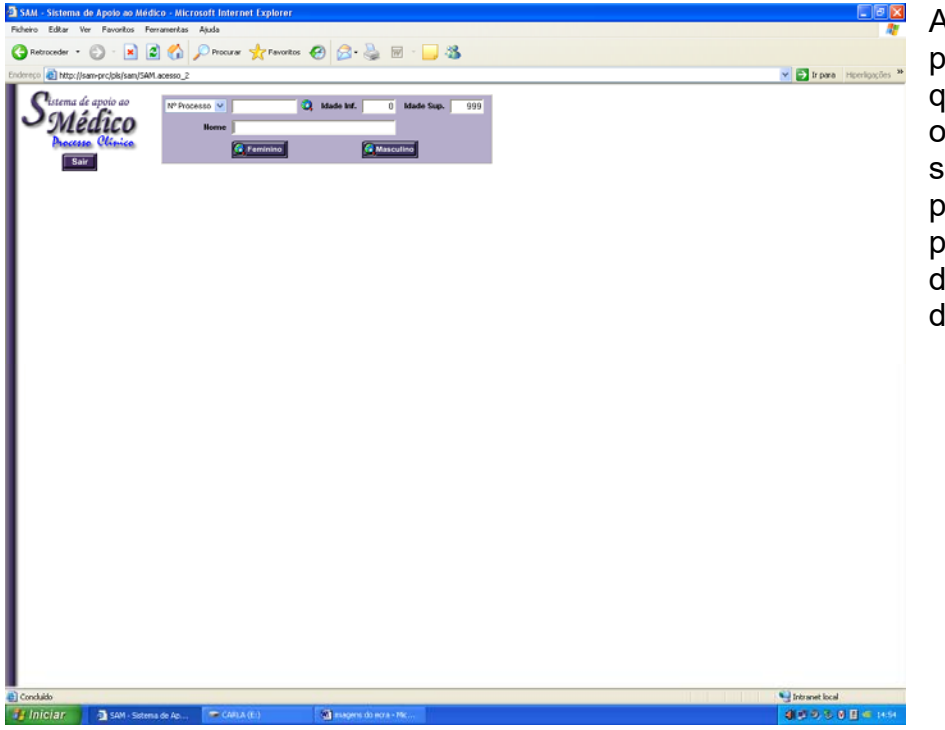

Após entrar no programa tem que introduzir os dados que são pedidos para a pesquisa de determinado doente

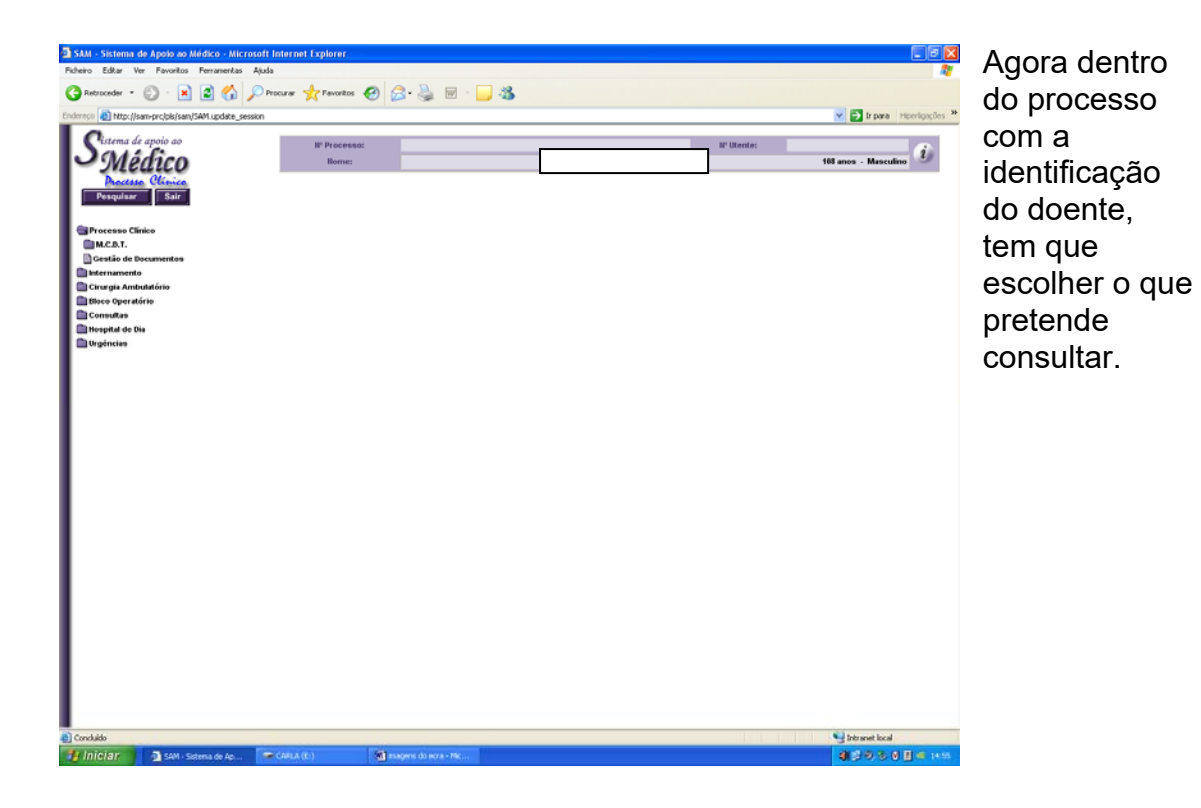

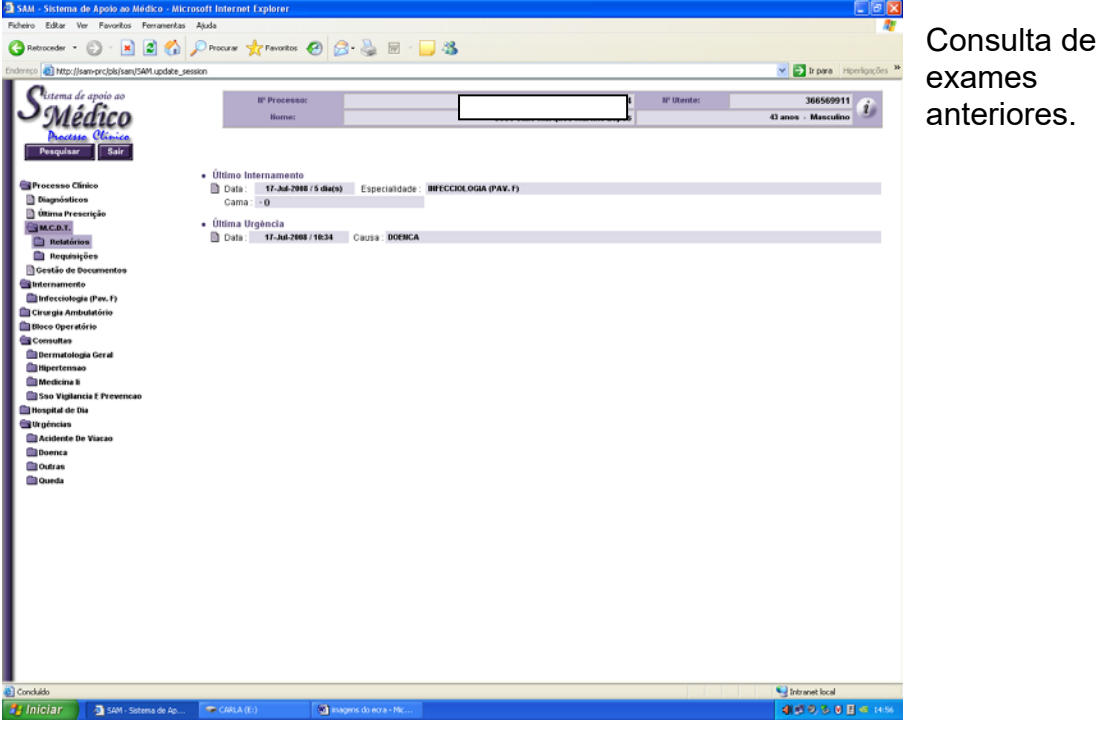

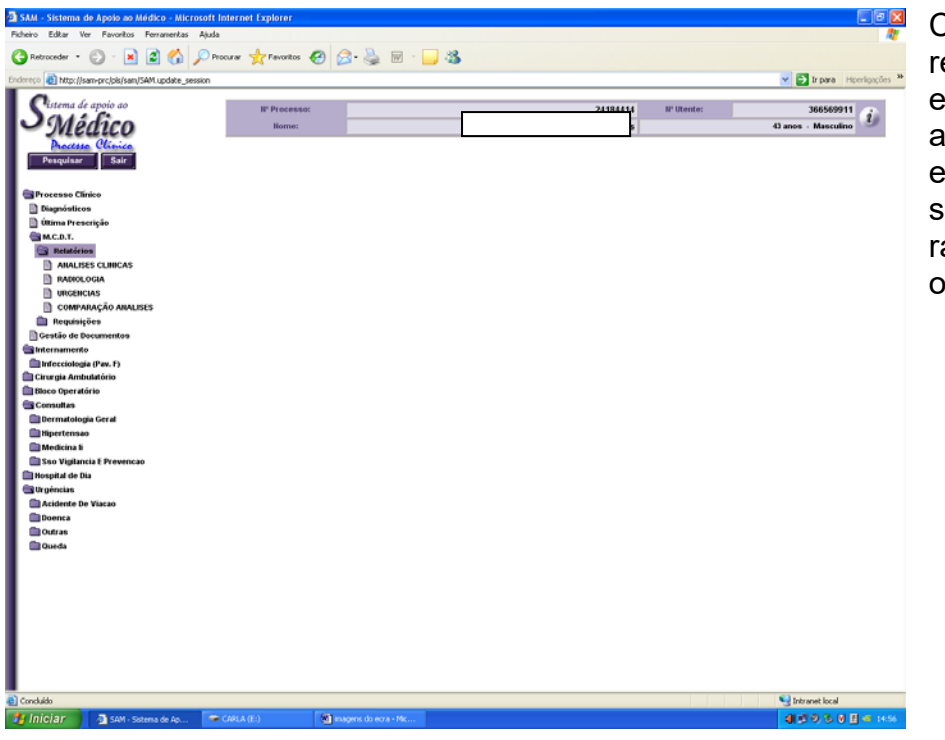

Consulta dos relatórios dos exames anteriores, estes podem ser radiológicos ou outros.

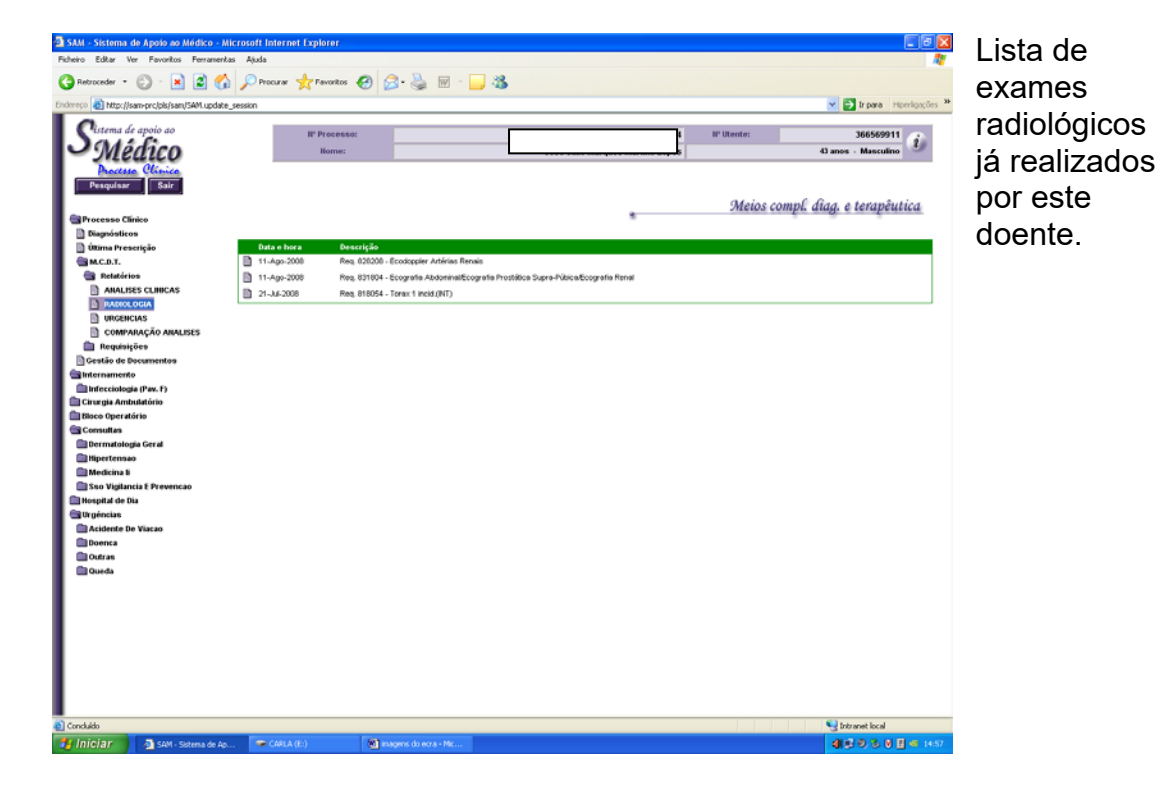

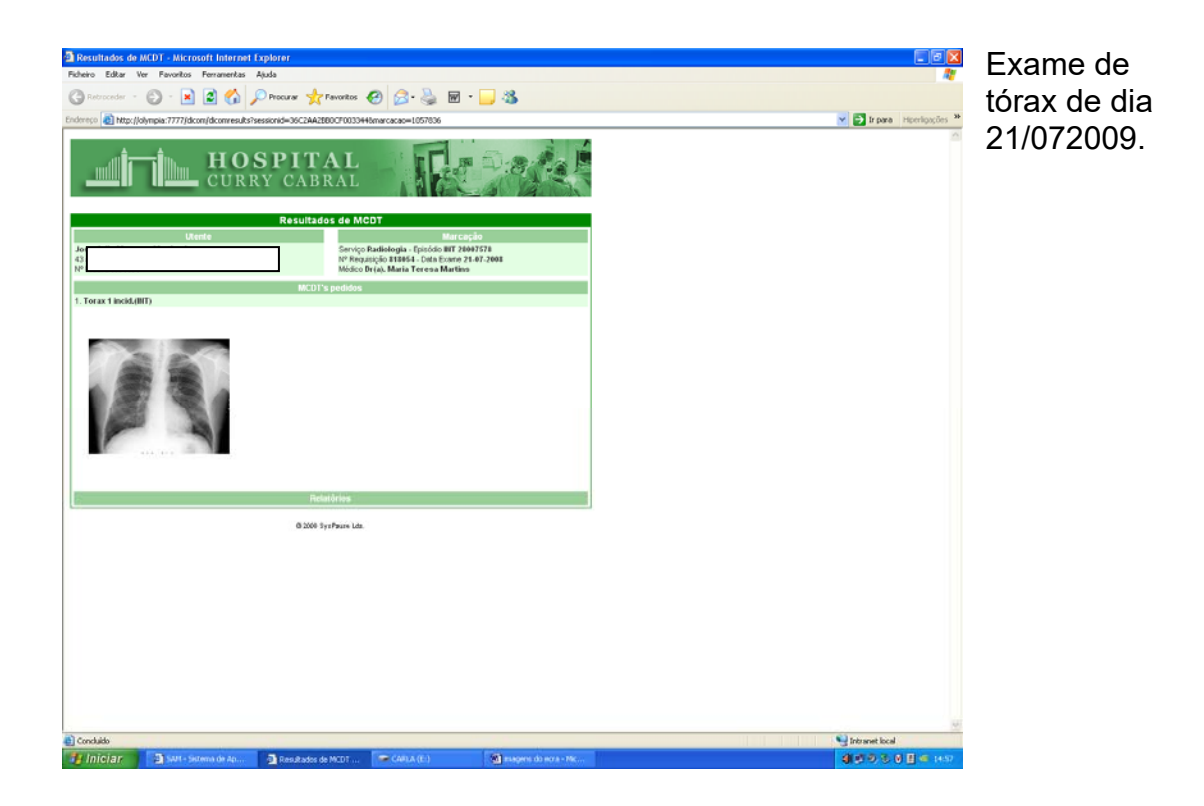

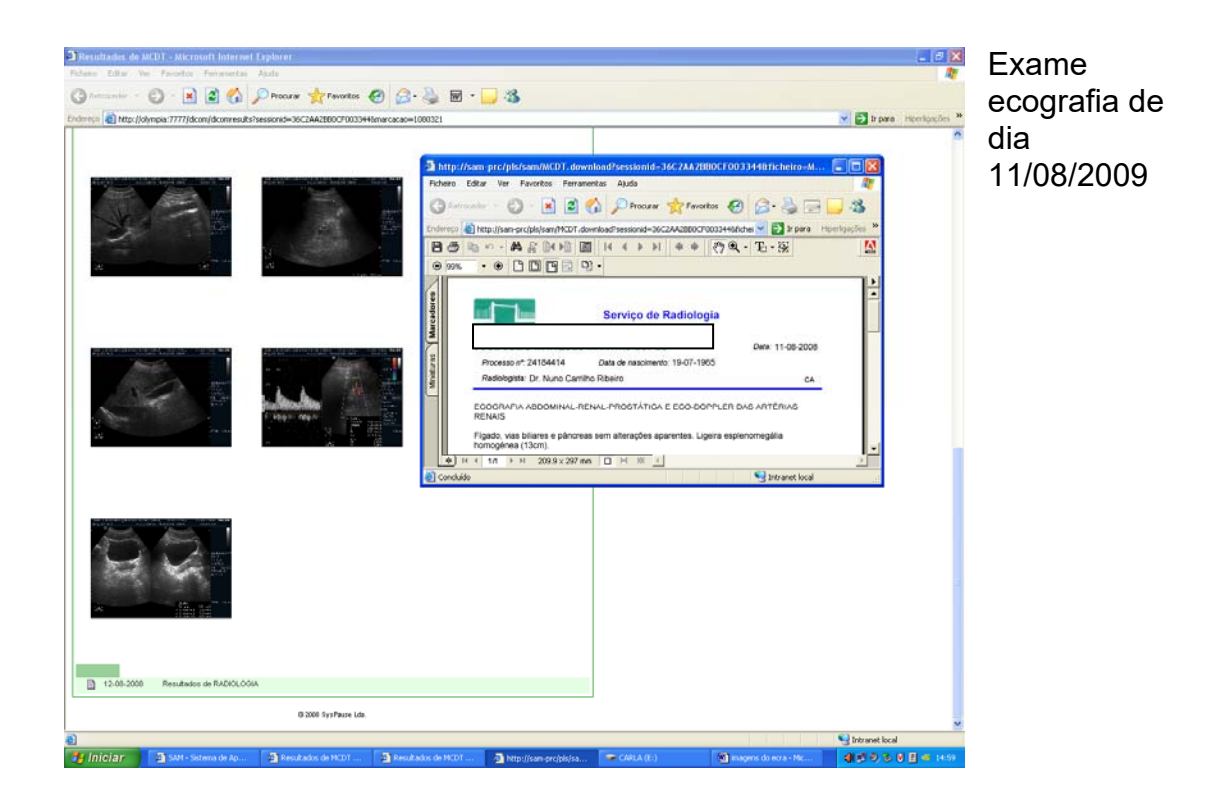